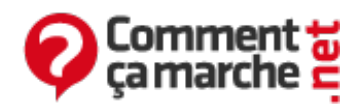

# **Linux – REDHAT - Service et configuration du noyau**

Juin 2014

#### L'objectif de cet article est :

- Charger, afficher et supprimer les modules du noyau
- Afficher les informations de configuration système dans le système de fichier /proc
- Configurer des paramètres d'exécution avec le système de fichier /proc

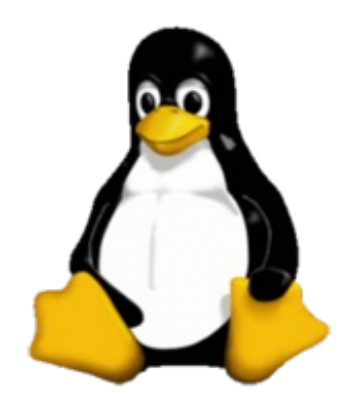

### **Modules du noyau**

### **Composants modulaires du noyau**

De nombreux composants du noyau peuvent être configurés pour se charger de façon dynamique, cette possibilité permet d'accroître les fonctionnalités du noyau sans augmenter la taille de son image de démarrage. Ainsi toutes les composantes non nécessaires au démarrage sont modularisables y compris les pilotes de périphériques et tout système de fichier supplémentaire.

### **Le répertoire /lib/modules**

Les modules du noyau résident dans **/lib/module/{version du noyau}**. Le nom du répertoire correspondant à la version du noyau (comme indiqué par **uname -r** ou **uname -a**). A partir de la version 2.4 une structuration supplémentaire a été rajoutée incluant de nouveaux répertoires (**kernel/{arch, drivers, fs, net}**) .

### **Contrôle de modules**

Les modules sont chargés à la demande du noyau. La commande **lsmod** affiche la liste des modules actuellement présents dans le noyau. Pour demander au noyau de charger d'autres modules il suffit d'utiliser la commande **insmod** et **rmmod** pour décharger un module inactif.

### **Contrôle intelligent de modules**

Comme pour la dépendance des packages, les modules dépendent les uns des autres. Il est possible de générer cette dépendance via la commande **depmod**. Cette commande est exécutée de façon automatique, au niveau de REDHAT. Au démarrage du système, **rcsysinit** lance la commande **depmod –A**, qui compare le timpestamps des fichiers et met à jour modules.dep au besoin. **modprobe** peut alors être utilisée pour charger des modules du noyau.

### **Configuration de modules de noyau**

Lorsque le noyau a besoin d'un module, il le chargera en utilisant **modprobe**, le programme **kmod** est responsable de l'exécution de ce dernier. Certains modules nécessitent pour leur exécution le passage de paramètres de configuration. Ces paramètres sont présent dans le fichier **/etc/modules.conf**, qui contient les valeurs par défaut des paramètres des modules chargés ainsi que leur alias. **modprobe** consulte ce fichier de configuration lors du chargement d'un nouveau module pour lui attribuer ses paramètres par défaut.

### **Le système de fichiers /proc**

Le système de fichiers **/proc**, n'est pas associé au disque dur, mais activé ou désactivé dans le noyau. Il représente une carte pour les processus du noyau en exécution. Son initialisation se fait via une entrée dans le fichier **/etc/fstab**. Il est possible de naviguer sous **/proc** comme dans un répertoire normal mais il est à noter que tous les fichiers ont une taille nulle, néanmoins, il est possible d'en visualiser le contenu en utilisant uniquement les commandes tel que **cat** (A éviter de visualiser le fichier **/proc/kcore** car il représente une image de la mémoire du noyau encours d'exécution). Le répertoire **/proc** contient :

- **/proc/scsi** : informations sur les périphériques SCSI
- **/proc/ide** : informations sur les périphériques IDE
- **/proc/net** : informations sur l'activité et configuration réseaux
- **/proc/sys** : paramètres de configuration du noyau
- **/proc/<PID>** : information sur le processus PID

## **Configuration de /proc/sys avec sysctl**

Les modifications dans **/proc/sys** sont temporaires, en effet, durant le démarrage du système **rc.sysinit** appelle **sysctl –e –p /etc/syctl.conf**. Il définit également les valeurs pour **/proc/sys/kernel/modprobe** et **/proc/kernel/hotplug**. Cela rétablit automatiquement les valeurs **/proc/sys** .

> Réalisé sous la direction de Jean-François PILLOU, fondateur de [CommentCaMarche.net.](https://plus.google.com/u/0/111773728829756614200/)

Ce document intitulé « Linux – REDHAT - Service et [configuration](http://www.commentcamarche.net/faq/22913-linux-redhat-service-et-configuration-du-noyau) du noyau » issu de **CommentCaMarche** (www.commentcamarche.net) est mis à disposition sous les termes de la licence Creative [Commons](/contents/ccmguide/ccmlicence.php3). Vous pouvez copier, modifier des copies de cette page, dans les conditions fixées par la licence, tant que cette note apparaît clairement.